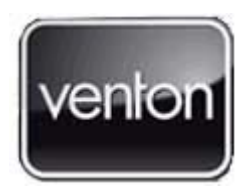

# **Standby < 1 Watt**

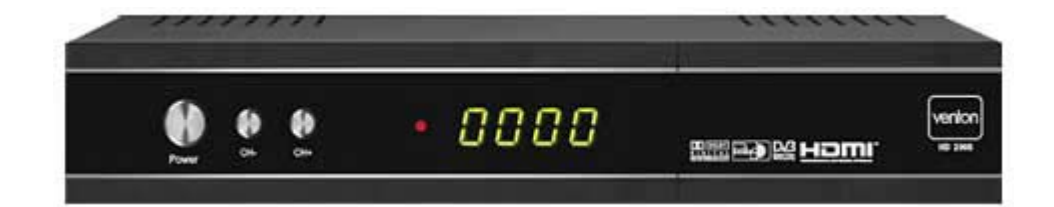

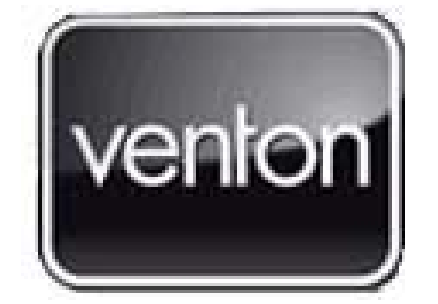

OFFICIEEL INVOERDER

**ALTSAT** LEOPOLDLAAN 69 9300 AALST BELGIUM

www.altsat.be Helpdesk: 0902 020 19 (0.75 cpm)

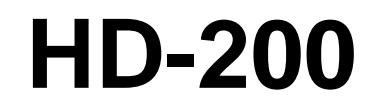

Digitale DVB ontvanger voor HDTV met 2 x CI, 2 x Conax Kaartlezer en Standby < 1W

**Nota's**

# **HD Satelliet Ontvanger**

# **HANDLEIDING**

# **Nota's**

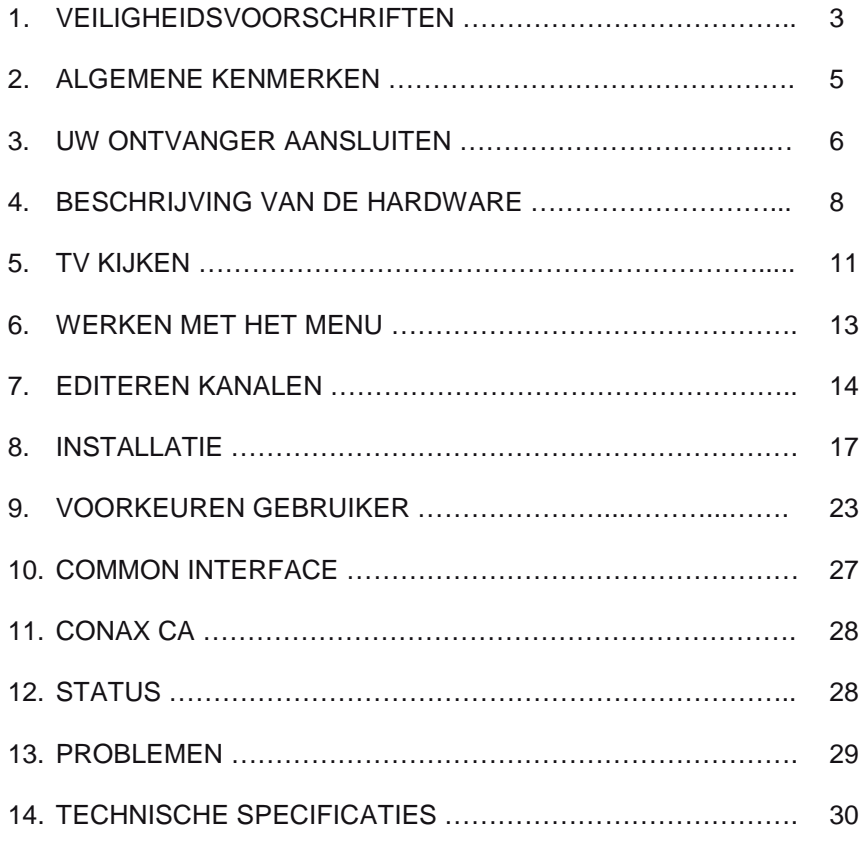

### **1. VEILIGHEIDSVOORSCHRIFTEN**

Dit product is vervaardigd om te voldoen aan de internationale veiligheidsnormen. Lees aandachtig de volgende voorzorgsmaatregelen.

**NETSPANNING:** 90-260V AC 50/60Hz

Gebruik dit product uitsluitend met het type voeding aangegeven op het merklabel. Bij twijfel van het type stroomvoorziening , raadpleeg het lokaal energiebedrijf.

Haal de netstekker van het product uit het stopcontact alvorens onderhoud of installatie procedures uit te voeren.

**OVERBELASTING:** Voorkom overbelasting van een stopcontact, verlengsnoer of adapter, gezien dit kan resulteren in brand of een elektrische schok.

**VLOEISTOF:** Het product mag niet worden blootgesteld aan vloeistoffen van welke aard dan ook. Daarnaast, mogen geen voorwerpen gevuld met vloeistof geplaatst worden op het apparaat.

**REINIGEN:** Haal de stekker uit het stopcontact voordat u het apparaat schoonmaakt. Gebruik een licht vochtige doek (geen oplosmiddelen) om het stof van het product te verwijderen.

**VENTILATIE:** De sleuven op de bovenkant van het product moeten onbedekt blijven, zodat een goede luchtstroom in het apparaat mogelijk is.

- Zet het product niet op zacht meubilair of een tapijt.
- Stapel geen elektronische apparatuur op de bovenkant van het product.

**AANSLUITINGEN:** Gebruik geen niet-ondersteunde aansluitpluggen, gezien deze gevaarlijk kunnen zijn of schade veroorzaken aan het product.

**AANSLUITING OP DE ANTENNE:** Haal de netstekker van het product uit het stopcontact bij het aansluiten of loskoppelen van de kabel van de antenne. Zo niet kan de antenne beschadigd worden.

**AANSLUITEN VAN DE TV:** Neem de netstekker van het product uit het stopcontact voordat de kabel van de TV aangesloten of losgekoppeld wordt. Zo niet kan er schade aangericht worden aan de TV.

**AARDING:** De antennekabel moet in een Pvc-buis in de grond ingegraven worden.

**LOCATIE:** Plaats het product binnenhuis om te voorkomen dat het bloot staat aan bliksem, regen of zon.

- Plaats het niet in de buurt van een radiator of andere warmtebron.

- Zorg dat er meer dan 10cm afstand is van deze laatste.

• Sluit de openingen niet af met een object, en plaats het product niet op een bed, sofa, tapijt of ander soortgelijk oppervlak.

• Als het product op een rek of een boekenkast geplaatst wordt, zorg er dan voor dat er voldoende ventilatie is, en volg de richtlijnen voor de montage van de fabrikant.

• Plaats het product niet op een onstabiele roltafel, standaard, statief, beugel of tafel waardoor het kan vallen. Een vallend product kan leiden tot ernstig letsel aan een kind of volwassene, en ernstige schade aan het apparaat.

### **Front PCB**

**Display** 2 Common Interface 2 Kaartlezer

### **A/V uitgang**

 $TV$ 

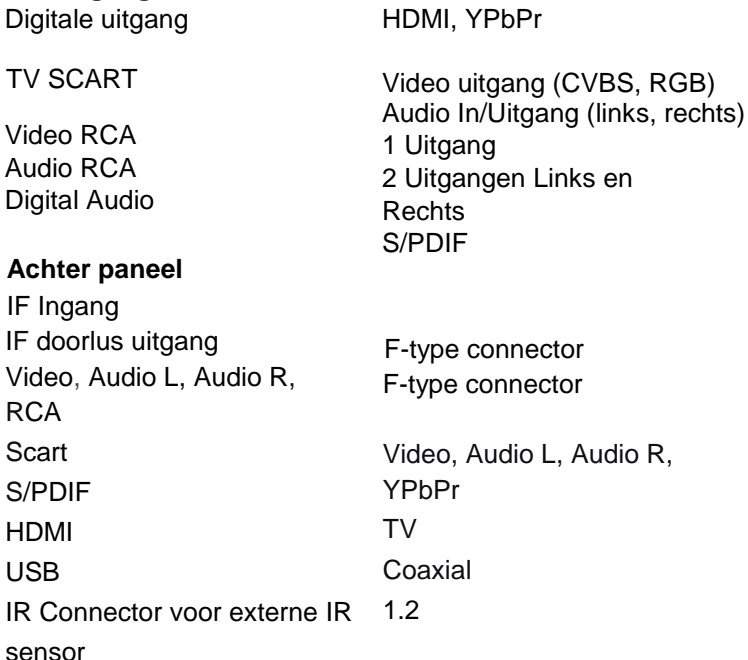

RS232

**BLIKSEM, STORM of NIET IN GEBRUIK:** Haal de netstekker van het product uit het stopcontact en ontkoppel de antenne tijdens een onweer of wanneer het onbeheerd en ongebruikt blijft voor een lange tijd. Dit voorkomt schade aan het toestel als gevolg van blikseminslag en stroompieken.

**VREEMDE OBJECTEN:** Steek geen voorwerpen door de openingen in het toestel waar ze gevaarlijke spanningspunten kunnen raken of schade aan onderdelen toebrengen. **VERVANGING VAN ONDERDELEN:** Vervanging van onderdelen mogen alleen door een erkend servicetechnicus uitgevoerd worden.

### **WAARSCHUWING**

### **Om schade te voorkomen aan het netsnoer of de stekker:**

- Wijzig of bewerk niet het netsnoer of de stekker.

- Buig of draai het netsnoer niet.

- Zorg ervoor dat de stekker uit het stopcontact verwijderd wordt door de stekker vast te houden.

- Houd verwarmingsapparaten zo ver mogelijk van het netsnoer om te voorkomen dat de behuizing van vinyl zou smelten.

- De stekker en het stopcontact moeten gemakkelijk bereikbaar zijn.

### **Om elektrische schokken te voorkomen:**

- Open nooit het toestel.
- Steek geen metalen of ontvlambare objecten in het toestel.
- Raak de stekker nooit aan met natte handen.
- Haal de stekker in het geval van bliksem uit het stopcontact.

### **Om schade te voorkomen van het product:**

- Gebruik het product niet wanneer het defect is. Als u nog steeds gebruik maakt van het product dat defect is, kan er ernstige schade toegebracht worden aan het product. Zorg ervoor dat er contact wordt opgenomen met uw lokale distributeur als het product defect is. - Steek geen metalen of vreemde stukken in de sleuven voor de modules of chipkaarten. Dit kan leiden tot schade aan het product en de levensduur verkorten. Het stopcontact moet worden geïnstalleerd in de buurt van de apparatuur.

### **2. ALGEMENE KENMERKEN**

- SD/HD ondersteuning (MPEG4 AVC/H.264)
- Twee Common Interfaces
- Hoge Definitie Video uitgang: HDMI en YPbPr
- Conax embedded CAS
- Ondertiteling ondersteuning: OSD en VBI voor TV
- 7-segment LED
- Kanaal sorteren door FTA, CAS, satelliet, alfabetische volgorde en netwerk
- Satelliet Scan Gelijktijdig met de Scan 10 satellieten
- EPG: nu en volgende en 7 dagen EPG
- Wisselend ingang Symbol Rate (1 tot 45 MSP's)
- Video uitgang resolutie: 576p, 720p, 1080i
- Door gebruiker te selecteren uitgang resolutie
- Multi taal OSD
- Snel kanaal wisseling
- 10.000 kanalen TV en Radioprogramma's
- 8 favoriete Lijsten en ongelimiteerde programma's per lijst
- Kanaal editeer functie
- Verplaatsen, Verwijderen, Bewerken van favoriete lijst
- Kinderslot, Kanaal hernoemen, Kanaal overslaan
- Handmatige PID/ Satelliet en TP/Netwerk Scan
- S / PDIF (digitale audio of Dolby AC3 stream uitgang)
- Unicable, DiSEqC 1.2 en USALS geschikt
- Software upgrade via RS-232C & USB
- Multifeed functie voor operators subkanalen

### **14. TECHNISCHE SPECIFICATIES Tuner / LNB**

Ingang connector IF Ingangs Frequentie IF doorlus uitgang Ingangs niveau LNB voeding

DiSEqC sturing Band schakelaar Modulatie method

Symbol Rate Viberti Decodig Rate Bandbreedte LDPC/BCH

### **MPEG transport Stream A/V Decoding**

**Demultiplex** 

Ingang Stream Aspect Ratio Video Decoding

Video Resolutie Audio decoding

Audio Mode Video Uitgang F-type, IEC 169-24 950 MHz tot 2150 MHz

-65 dBm tot~25 dBm 13/18Vdc / 500 mA Max Unicable, 1.0, 1.2 & USALS compatible

22KHz Tone (22+/-4KHz,Amplitude:0.6+/-0.2V) LDPC/BCH(DVB-S2) 8PSK/QPSK, DVB-S QPSK LDPC/BCH(DVB-S2) 8PSK/QPSK: 10~30Msps

DVB-S QPSK : 1~45Msps 1/2, 2/3, 3/4, 5/6, en 7/8 36 MHz Puntured Code 1/2, 2/3, 3/4, 3/5,4/5, 5/6, 8/9, 9/10 In DVB-S2

Overeenstemmend met ISO/IEC 13818-1 MPEG-2 systeem Max. 90 Mbit/s 4:3 (standaard), 16:9 letterbox ISO/IEC 13818-2(MPEG2 video) MP@HL, ISO/IEC 14496-10 HP@4 576p, 720p, 1080i ISO/IEC 13818-3 (MPEG2 Audio/MUSICAM), Dolby AC-3 Stereo HDMI, SCART, RCA

**5**

### **13. PROBLEMEN OPLOSSEN**

### **3. HOE DE ONTVANGER AANSLUITEN**

**3.1. Aansluiten van de ontvanger naar TV door middel van een scartkabel**

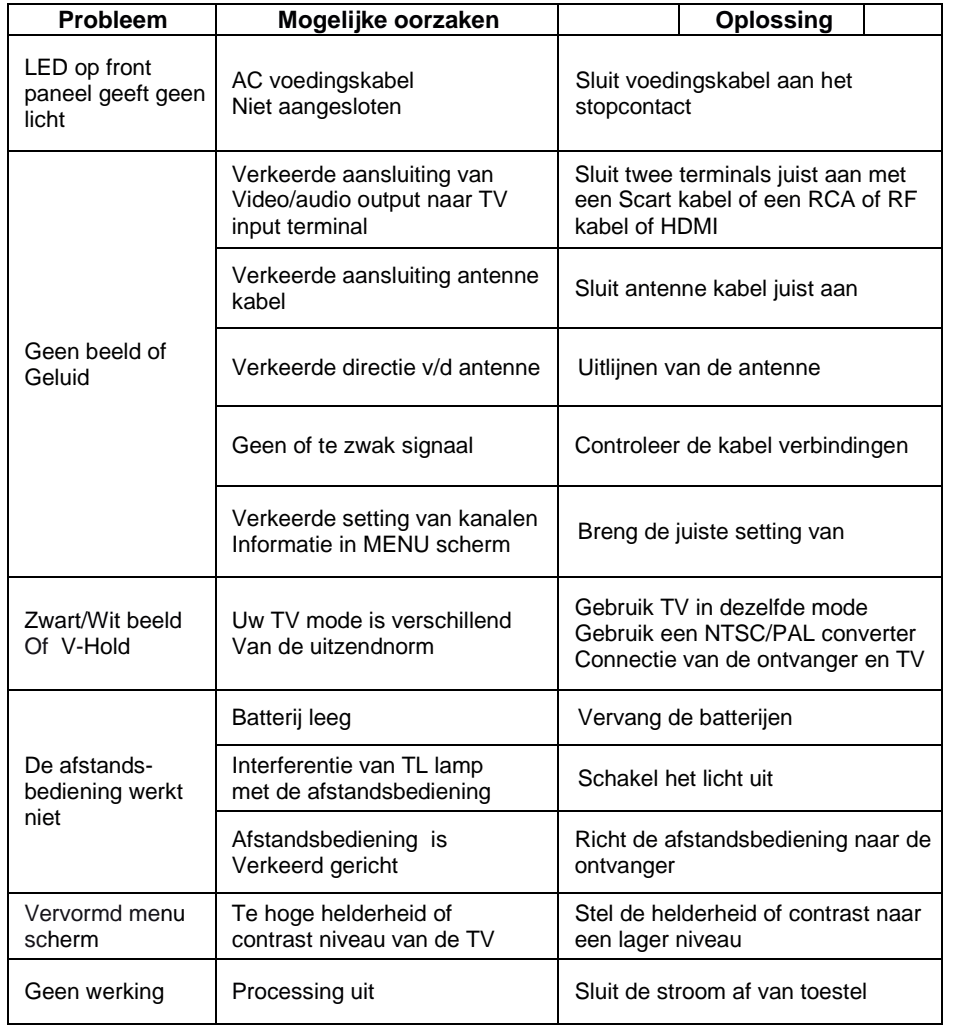

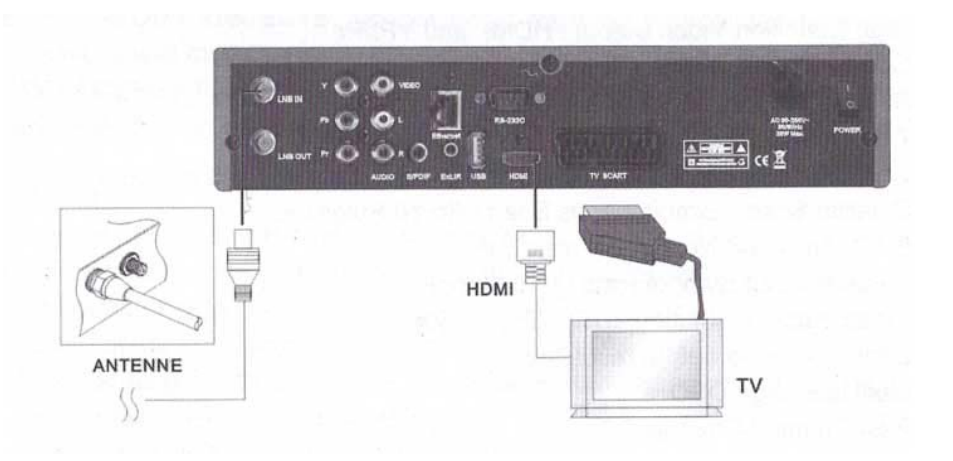

- a. Sluit de coaxiale kabel aan de "LNB IN" aansluiting op de achterkant van de ontvanger.
- b. Sluit de SCART connector met de aanduiding "TV" aan op de SCART poort van de TV.
- c. Als de TV een HDMI ingang heeft, sluit het toestel en TV aan door gebruik van de HDMI kabel.

**3.2 Aansluiten van de ontvanger naar de TV door middel van een RCA kabel**

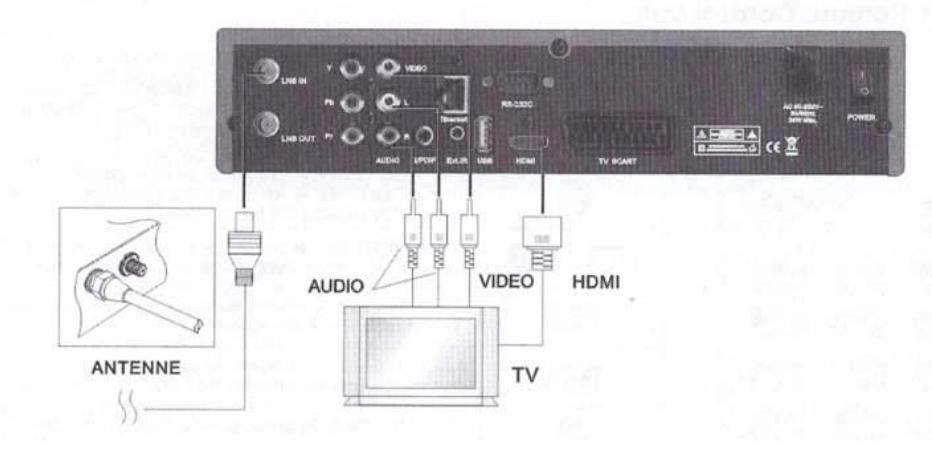

- a. Sluit de coaxiale kabel aan de "LNB IN" aansluiting op de achterkant van de ontvanger.
- b. Sluit de RCA kabel aan de poort "Audio L/R" van de ontvanger naar de respectievelijke RCA poort van de TV.
- c. Sluit de HDMI kabel aan HDMI poorten van de TV en de ontvanger.

### **3.3 Aansluiten van de ontvanger naar de TV door middel van een Component kabel.**

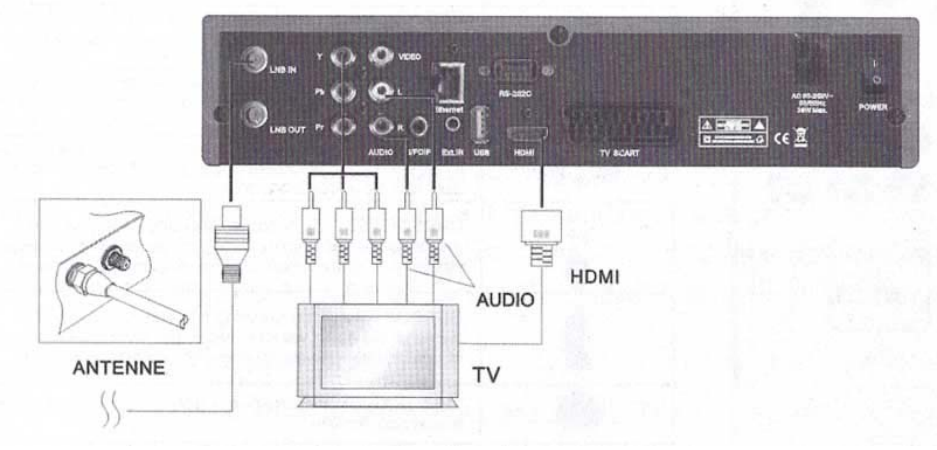

- a. Sluit de coaxiale kabel aan de "LNB IN" aansluiting op de achterkant van de ontvanger.
- b. Sluit de Component kabel aan de poort "YpPbPr en Audio links/rechts" van de ontvanger naar de respectievelijke RCA poort van de TV.

7

c. Kies Component in het Menu "AV Setting".

### **11. CONAX CA**

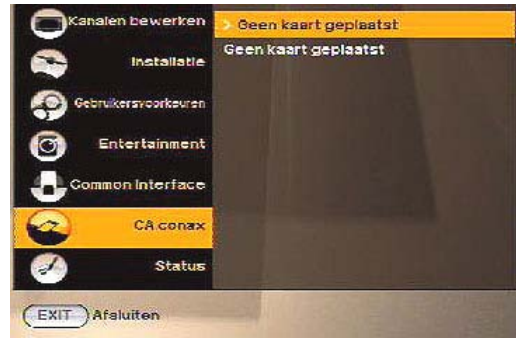

Het invoeren van de chipkaart instellingen zal een nieuw menu openen waarin de smartkaart en de instellingen te controleren zijn. Zie bijvoorbeeld informatie over uw abonnement, leeftijdsniveaus en veranderde smartkaart PIN code.

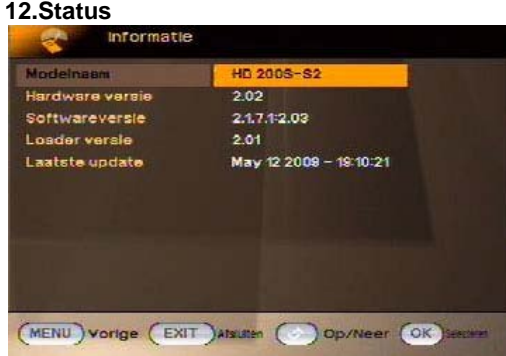

Dit menu wordt gebruikt om informatie te krijgen over de ontvanger, de hardware, de software, de lader en de laatste update.

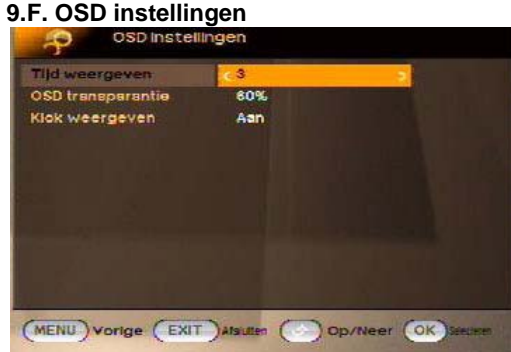

De weergave tijd (Tijd van de verschijning van de infobar) en de OSD transparantie (in %) bovenaan het videosignaal van de ontvanger kan ingesteld worden.

### **10. Common Interface**

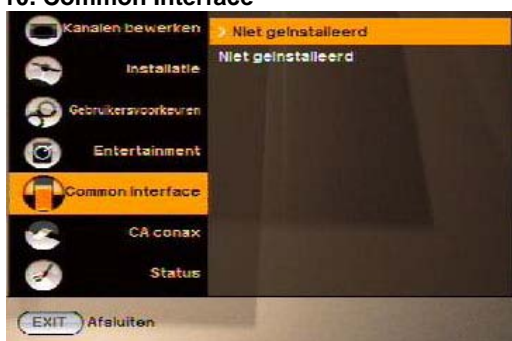

Dit product is uitgerust met twee slots voor Common Interface (Cl).

1. Open de klep op het voorpaneel van de het product.

2. Steek de smartcard in de Cl module en de module in de Cl sleuf.

De informatie van de Cl module uitlezen met behulp van dit menu.

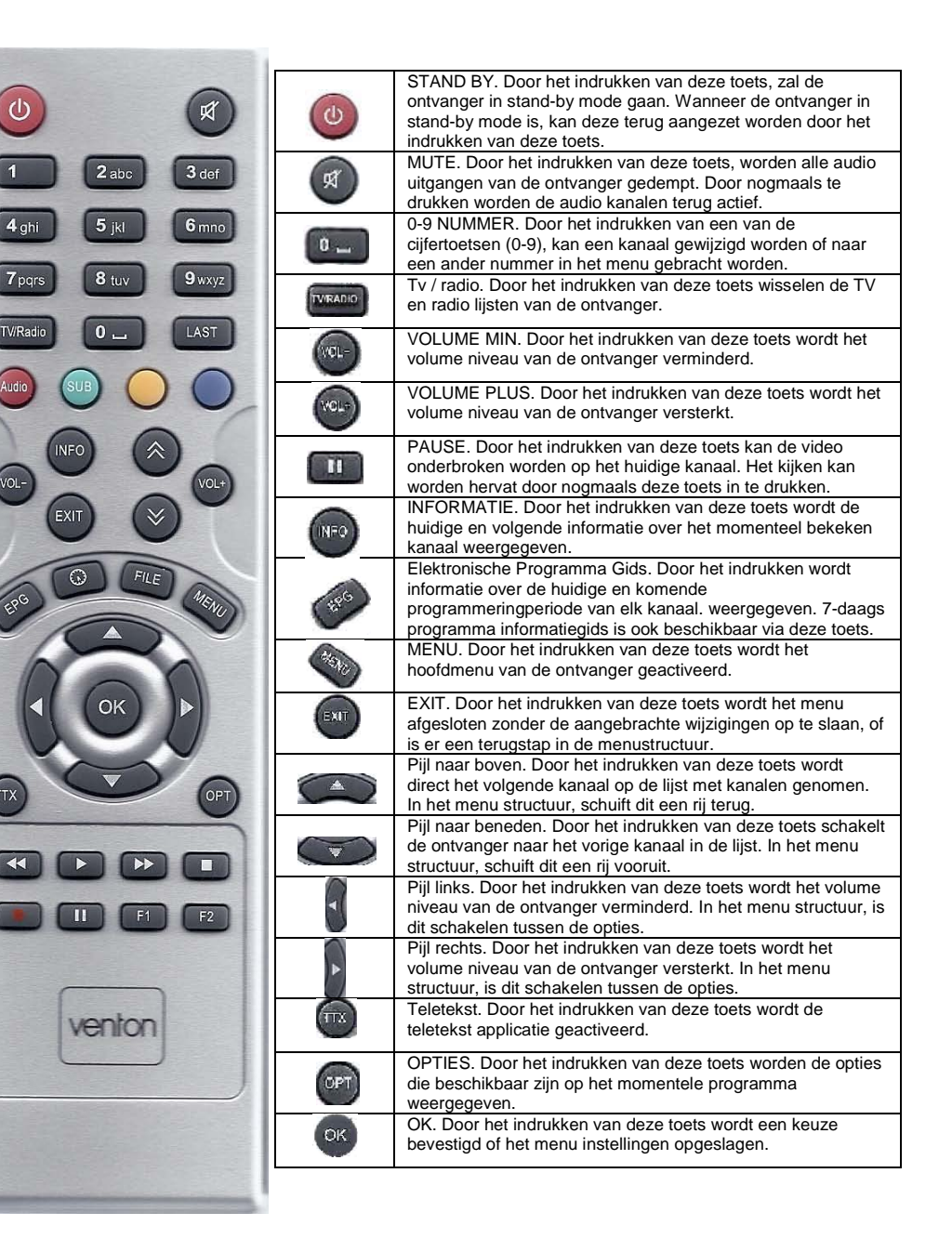

8

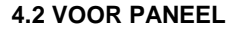

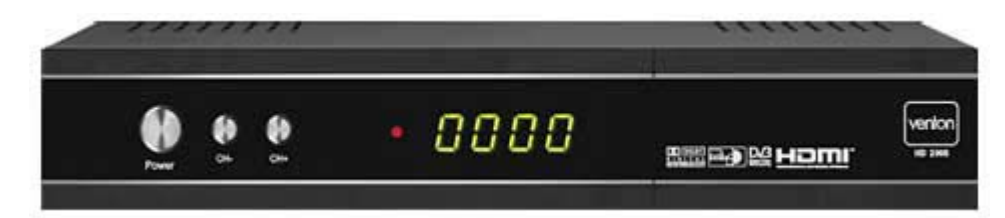

### **1. Power toets**

Schakelt het toestel "aan" of "uit".

### **2. CH + CH-**

Schakelt het tv / radio kanaal naar een hoger of lager kanaal.

### **3. 7 segment display**

Geeft het huidige kanaal nummer weer. Terwijl de ontvanger in stand-by mode is, toont het display de huidige tijd, of enkel de rode LED zal branden.

### **4. Achter het klepje**

### • SMART CARD SLOT

Een slot voor een Smart Card. Hoewel sommige TV- en radiozenders vrij uitzenden, zijn de meeste TV -en radio kanalen enkel beschikbaar op basis van een

abonnementsformule. Van deze kanalen kan er alleen genoten worden door middel van een Conditional Access Component.

De Conditional Acces Component is een verwijderbare Smart Card. Let op dat de goudkleurige chip op de Smartkaart naar beneden wordt ingebracht.

### • COMMON INTERFACE SLEUF

Twee slots voor Conditional Access Module (CAM). De Common Interface (Cl) is het slot op een digitale satellietontvanger waarin een Conditional Access Module (CAM) kan worden ingebracht voor satelliet televisie.

Door gebruik te maken van de Common Interface (Cl) in combinatie met een Conditional Access Module (CAM) worden een aantal extra zenders toegevoegd aan de vrij te bekijken kanalen.

# **9.E.A/V Instelling**

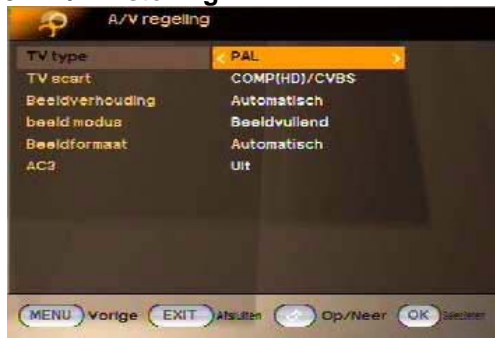

In de audio / video menu kunt u de eigenschappen wijzigen van de audio en videosignalen naar uw TV en audio apparatuur.

- TV type: De video-indeling kan in overeenstemming met de TV geselecteerd worden.
- TV SCART: de gebruiker kan het videoformaat selecteren van de TV SCART uitgang. De mogelijke keuzes van de TV SCART videoformaten zijn:

- RGB. In het algemeen geeft dit de best mogelijke video beeldkwaliteit op de aangesloten TV.

- CVBS. De kwaliteit van dit formaat is niet zo goed als in RGB formaat. Gebruik deze indeling alleen, als de aangesloten TV geen ondersteuning biedt voor RGB video formaat.

- Comp. Selecteer deze indeling alleen, als de verbinding gemaakt wordt door component uit (YpbPr).

- Beeldverhouding: De ontvanger kan ingesteld worden voor de weergave van de beeldverhouding van de TV die is aangesloten op de ontvanger. Mogelijke keuzes zijn 4:3, 16:9 (Breedbeeld) en Automatisch.
- Beeld modus. Als de weergave beeldverhouding van TV "4:3" is, dan is het mogelijk om de gewenste beeldverhouding te selecteren wanneer het uitgezonden programma in "16:9"-mode is. De mogelijke keuzes zijn:
- Pan & Scan. De ontvanger interpreteert pan & scan gecodeerde vectoren in het programma en past het 16:9 ingangssignaal aan voor weergave op een 4:3-televisie. - Letterbox. In deze mode wordt de originele beeldverhouding van 16:9 van het ingang video signaal bewaard, waardoor er verticale zwarte balken aan de boven -en
- onderkant van het scherm zijn.
- Beeldvullend: Het scherm wordt volledig gevuld zonder zwarte balken.
- Negeren. Gebruik deze optie als de TV de beeldverhouding zelf converteert.
- Beeldformaat: met de beschikbare resolutie van 1 080i/720p/576p / Auto, kunnen de gewenste instellingen geselecteerd worden.

26

• AC3: Digitale geluidsuitgang kan 'aan' of 'uit' geschakeld worden.

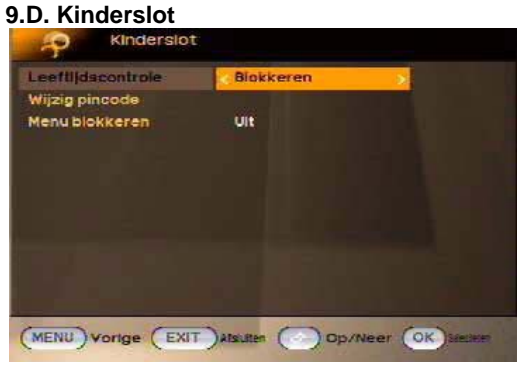

Voor het gebruik van het kinderslot functie moet er een PIN code ingebracht worden. Alle ouderlijk toezicht functies werken met een vergrendeling die enkel met die PIN code toegang verschaft.

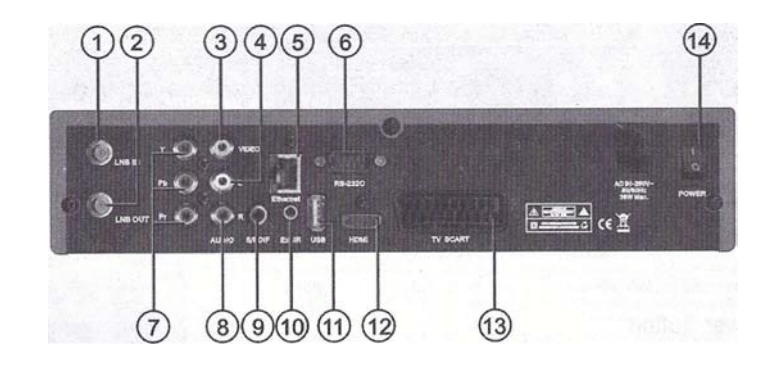

### **De PIN code is ingesteld op 0000 in de fabriek.**

- Leeftiidscontrole: Zet de leeftiidsclassificatie controle in of uit met de pijltoets LINKS of RECHTS. Als de leeftijd controle geactiveerd wordt, geef dan ook een geschikt leeftijdsniveau.
- PIN code wijzigen: Gebruik deze functie om uw PIN code te wijzigen naar een ander viercijferig nummer.

Nieuwe PIN: Voer een nieuwe viercijferige PIN code door te drukken op de OK toets en de cijfertoetsen op de afstandsbediening.

Controleer de nieuwe PIN code: Voer dezelfde nieuwe viercijferige PIN code opnieuw in om te controleren of deze goed functioneert.

• Menu blokkeren: Bij gebruik is het hele menu niet meer te wijzigen, enkel met de PIN code zal dit mogelijk zijn.

25

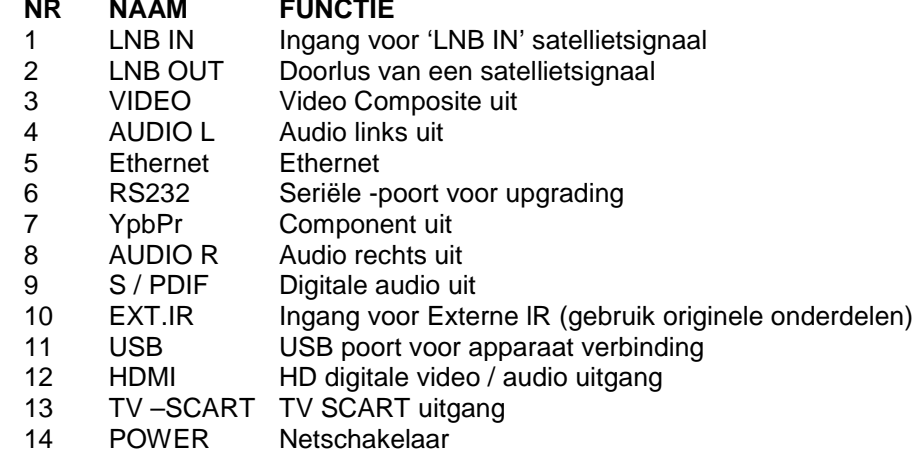

### **5.TV kijken**

Dit hoofdstuk beschrijft hoe TV te kijken en te luisteren naar de radio via de ontvanger. Dankzij de voordelen van de digitale Tv-uitzendingen, zijn er extra functies toegevoegd aan de uitzending, zoals informatie over het huidige en volgende programma's en extra opties zoals de mogelijkheid om te kiezen tussen de verschillende talen voor de audio en ondertiteling.

Opmerking: De beschikbare opties kunnen variëren, afhankelijk van de eigenlijke uitzending van het extra materiaal voor het huidige programma.

### **5. A. Algemeen kijken**

• Gebruik pijltoetsen OMHOOG of OMLAAG om naar het vorige en volgende kanaal te schakelen.

• Gebruik de cijfertoetsen om een kanaalnummer in te voeren.

• Gebruik LAST toets op de afstandsbediening om het vorige bekeken kanaal te kiezen.

• Gebruik TV / RADIO toets op de afstandsbediening om te schakelen tussen het laatst geselecteerde radio -of televisiestation.

• Druk op toetsen OMHOOG of OMLAAG op het voorpaneel van de ontvanger om het volgende / vorige kanaal te selecteren.

• Gebruik de INFO toets om informatie over het huidige programma op een banner te verkrijgen. Druk nogmaals op de INFO toets om de informatie van de huidige uitzending te verkrijgen. Met de pijltoetsen RECHTS of LINKS wordt de informatie van het volgende programma op deze zender gegeven. Druk nogmaals op INFO toets of de EXIT toets om de info banner te verwijderen.

Opmerking: Programma informatie wordt alleen weergegeven als het is opgenomen in de huidige transmissie. Beschikbaarheid en geldigheid van de programma-informatie is afhankelijk van de omroep.

### **5.B. Opties**

Druk op OPT toets om het menu "Opties" te openen.

Het menu Opties biedt de mogelijkheid opties te selecteren die beschikbaar zijn voor het huidige kanaal en het huidige programma. Afhankelijk van het programma zijn een aantal van deze opties beschikbaar of niet. Maak een selectie uit de beschikbare keuzes met de pijltoetsen OMHOOG of OMLAAG en de bevestig door op de OK toets te drukken. De instelbare opties zijn:

11

Multifeed: Keuze van de beschikbare subkanalen uit het huidige kanaal.

### **Hoe het Opties menu verlaten**

Door op de OPT toets of EXIT toets te drukken.

# **9.B.Tijd instellingen**

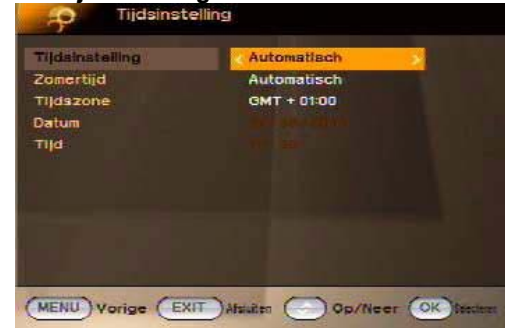

Dit menu bevat Tijd instellingen. Zomertijd en Tijdszone. Selecteer: "Handmatig" of "Auto"-mode met de pijltoets naar LINKS of RECHTS en OK toets om te bevestigen.

Als de tijd en datum handmatig gewijzigd worden, stel dan de manuele mode in.

### 9.C. Timer instellingen

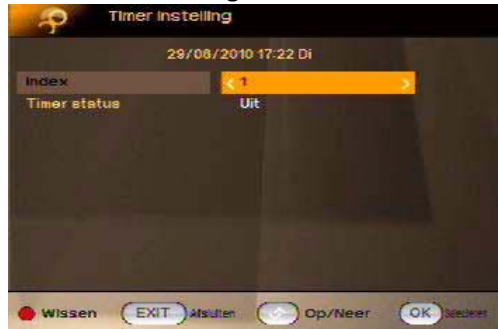

Timers worden gebruikt om het programma van de ontvanger te activeren en te stoppen bij een bepaalde tijd en afstemming op een bepaald kanaal. Timers worden gewoonlijk gebruikt om een TV programma op de videorecorder op te nemen, of om de ontvanger voor te programmeren om andere redenen (activatie, enz.). Een instelling van de timer zorgt ervoor dat de ontvanger van stand-by mode op de opgegeven tijd het geselecteerde kanaal wijzigt.

### **9.Gebruikers voorkeuren**

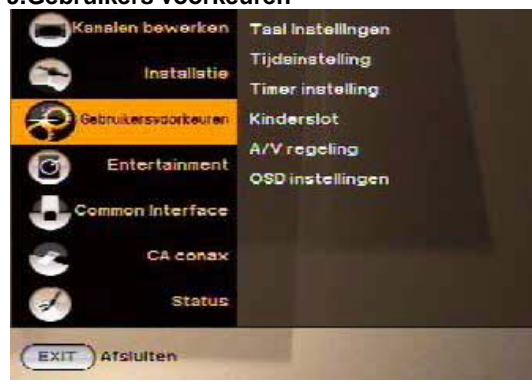

Kiezen uit taal, tijd, timer, kinderslot A/V Controle en OSD met behulp van de pijltoetsen. Druk op de OK toets om de selectie te bevestigen.

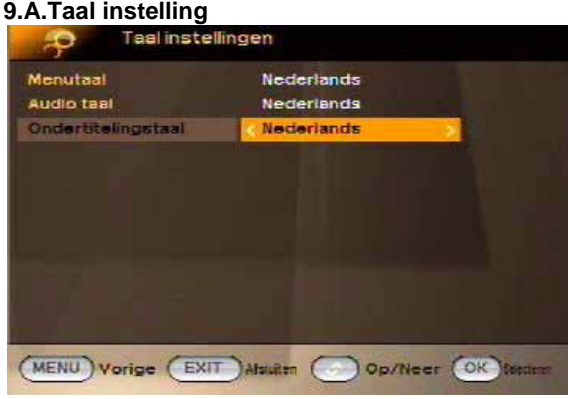

• *Menu Taal*: Selecteer de gewenste taal voor de menu's.

### • *Audio Taal*:

Sommige tv programma's zenden meerdere audio tracks uit, bv. in twee verschillende talen. Als er geen audio tracks beschikbaar zijn die overeenkomen met uw instellingen, kan een andere taal worden gebruikt.

• *Ondertitel Taal*: Selecteer de gewenste taal voor de ondertiteling en programma-informatie.

• Ondertiteling taal (groene toets): De gebruiker kan kiezen uit de beschikbare talen voor de ondertiteling, indien er meer dan een bestaat. Selecteer uit de beschikbare keuzes met de pijltoetsen OMHOOG of OMLAAG en bevestiging door op de OK toets te drukken.

• Audio track (rode toets): Sommige Tv-zenders hebben meerdere audio sporen, bijvoorbeeld verschillende talen of AC3 audio tracks.

Selectie uit de beschikbare keuzes kan gemaakt worden met pijltoetsen OMHOOG of OMLAAG en de bevestiging door de OK toets te drukken.

Naast de tracks kan de mode ingesteld worden op Stereo, Mono links of Mono rechts.

### **5.C.EPG (Elektronische Programma Gids) – Nu en volgende en 7 dagen programma-informatie**

EPG toepassing kan worden geactiveerd door op de EPG toets te drukken wanneer er naar een Radio -of Televisiestation gekeken wordt.

EPG toepassing is verdeeld in twee niveaus. Het eerste niveau geeft een overzicht van 5 doorlopende kanalen met informatie over de huidige en komende programma's. Door nogmaals de EPG toets in te drukken kan het tweede informatie niveau geactiveerd worden, hierdoor komt alle informatie over gebeurtenissen van het geselecteerde kanaal voor de komende 7 dagen beschikbaar. De beschikbaarheid van de programma-informatie is afhankelijk van de omroep. Het EPG menu kan verlaten worden door te drukken op de EXIT toets.

### **Navigeren op het eerste niveau van EPG**

Deze toepassing is verdeeld in drie kolommen (van links naar rechts): *1. Kanaal* - Het kanaal kan worden geselecteerd door op pijltoetsen OMHOOG of OMLAAG te drukken en bevestigen door op de OK te drukken.

*2. Nu* - Het programma dat actief is op dit ogenblik kan rechts van de zendernaam gezien worden

*3. Volgende* - Het programma dat volgt kan worden gekozen met de pijltoetsen LINKS en RECHTS te drukken. Uitgebreide informatie van de geselecteerde programma's kan worden gezien in het venster onder het tijdschema. Door het indrukken van de GROENE toets kan er een sprong voorwaarts van 3 uur ingevoegd worden,en met de RODE toets 3 uur terug in het tijdschema. De GELE toets toont de gebeurtenissen van de volgende dag en de BLAUWE de belangrijkste gebeurtenissen van de vorige dag.

Afhankelijk van hoe de EPG data wordt uitgezonden door de omroep, is het mogelijk dat de programma-informatie niet beschikbaar is tot er daadwerkelijk een kanaal gekozen wordt. Het is mogelijk om af te stemmen op het kanaal door op de cursor te drukken en op de OK toets. Als er meer up-to-date informatie beschikbaar is voor dit kanaal zal dit in korte tijd worden bijgewerkt op het scherm.

Opmerking: Programma informatie wordt alleen weergegeven als het is opgenomen in de huidige transmissie. Beschikbaarheid en geldigheid van de programma-informatie is afhankelijk van de omroep.

### **Navigeren op het tweede niveau van EPG**

Door een tweede maal op de EPG toets te drukken zal het tweede EPG niveau verschijnen. Het tweede niveau van de EPG toepassing biedt volledige EPG informatie voor het geselecteerde kanaal. Het is mogelijk om tussen de programma's van een bepaalde dag te scrollen in chronologische volgorde met de pijltoetsen OMHOOG of OMLAAG. Door op de OK toets te drukken op het overeenkomstige kanaal toont het scherm details en informatie van het programma. Druk op OK toets of de EXIT toets om de gedetailleerde informatie te verwijderen

### **5.D.Teletext**

Teletekst applicatie kan geactiveerd en uitgeschakeld worden door het indrukken van de TTX toets.

De volgende activiteiten worden ondersteund na het activeren van Teletekst

• Bij het activeren zal de tekstpagina 100 na korte tijd verschijnen:

• Een specifieke teletekstpagina kan worden geselecteerd met behulp van de cijfertoetsen. Als de teletekst pagina momenteel niet beschikbaar is, zal de laatst geselecteerde pagina op het scherm blijven staan.

Volgende teletekstpagina kan worden geselecteerd met pijltoets OMHOOG.

Vorige teletekstpagina kan worden geselecteerd met de pijltoets OMLAAG.

Als de huidige teletekstpagina subpagina's heeft, dan kunnen deze worden geselecteerd met behulp van de pijltoetsen LINKS en PIJL RECHTS.

### **6. WERKEN MET HET MENU**

Het hoofdmenu kan worden geactiveerd door het indrukken van de MENU toets. Het hoofdmenu geeft toegang tot de belangrijkste functies van de ontvanger. Deze functies zijn onderverdeeld in volgende menu's. Elk menu bevat overeenkomstige submenu's.

De hoofdmenu's zijn als volgt ingedeeld:

- Kanalen bewerken
- Installatie
- Gebruikers instellingen
- Common Interface
- Conax CA
- Status

Schakelen kan tussen de hoofdmenu's door te drukken op de pijltoetsen OMHOOG of OMLAAG. De beschikbare submenu's kunnen worden gezien door het indrukken van de pijltoets RECHTS en te bevestigen door de OK toets in te drukken.

Het menu kan verlaten worden zonder de aangebrachte wijzigingen op te slaan, door op de EXIT toets te drukken.

Het menu afsluiten en de wijzigingen opslaan kan, mits het indrukken van de OK toets.

## **8.E.Software upgrade**

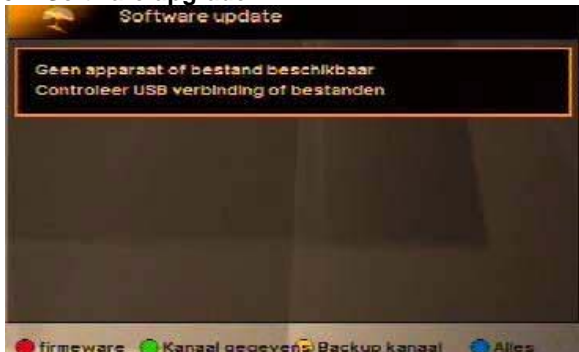

Deze update zorgt voor de beste prestaties van het product. Download de nieuwste software van onze website http://www.altsat.be op uw USB stick.

Sluit uw USB stick op de USB connector van de ontvanger. Selecteer de meest recente software en druk op OK. De upgrade begint. Wacht even tot het toestel zichzelf heropstart.

Stirmeware C Kanaal gegevens Backup kanaal C Alles

Opmerking: Het kan enkele minuten duren om de ontvanger te upgraden. Schakel nooit de ontvanger uit tijdens de upgrade.

### **8.F.Fabrieksinstellingen**

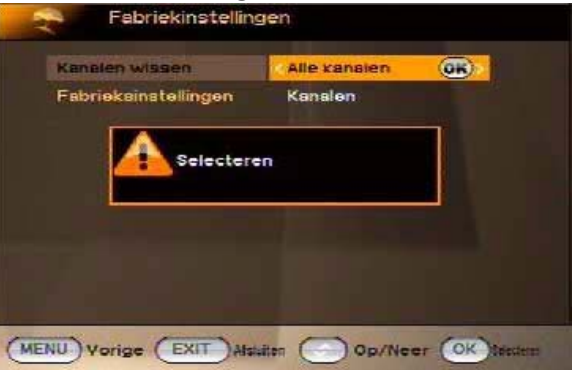

22 and 22 and 22 and 22 and 22 and 22 and 22 and 22 and 22 and 22 and 22 and 22 and 22 and 22 and 22 and 22 an

In dit menu worden kanalen voor TV of radio verwijderd, alsook de configuratie. Het product gaat terug naar status 'Fabriekinstellingen'.

### **8.0. Edit TP Lijst**

Meestal moeten gegevens van enkele transponders bijgewerkt worden als gevolg van wijzigingen of annulering van een programma.

Er zijn 2 lijsten over Satelliet en TP weergegeven op dit scherm. Meer gegevens over alle satellieten en alle transponders zijn zichtbaar onder elke satelliet. Druk op de RODE toets om een satelliet een andere naam te geven. Een softwarematig toetsenbord verschijnt op het scherm en biedt de mogelijkheid om de satelliet de gewenste naam te geven. Gebruik de pijltoetsen OMHOOG of OMLAAG om door de satellietlijst te scrollen. Toets RECHTS om de TP lijst te bewerken.

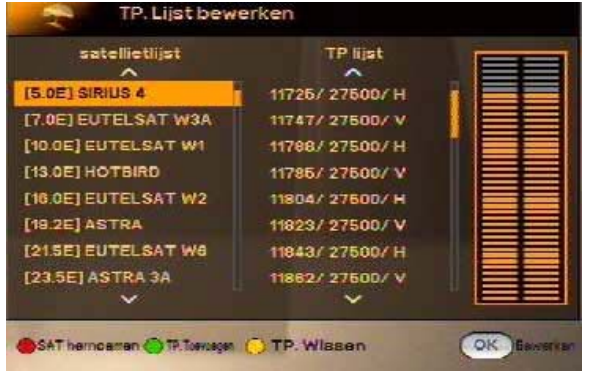

• Druk op de GROENE toets om een TP toe te voegen, vervolgens wordt er een bewerkbaar scherm getoond. Voer de nieuwe parameter in, met alle gegevens van de frequentie, symbol rate en polarisatie inbegrepen. Indien er een S2 programma beschikbaar is, werk dan ook de andere onderwerpen af.

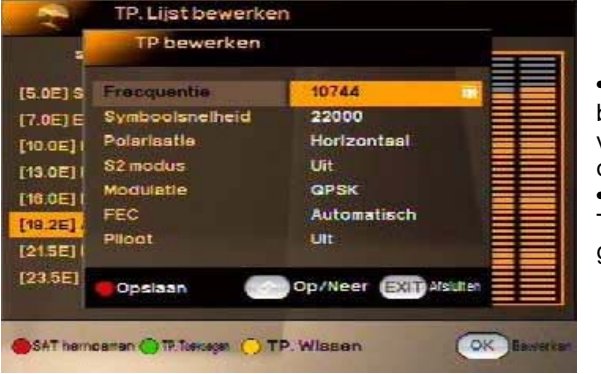

21

• Gebruik de toets OK om het bewerkbare scherm te verkrijgen voor het bewerken van gegevens over de geselecteerde TP. • gebruik de GELE toets om een TP te verwijderen uit de geselecteerde lijst.

### **7. Editeren kanalen**

## **7.A.Creëren van kanalenlijst (Verplaatsen)**

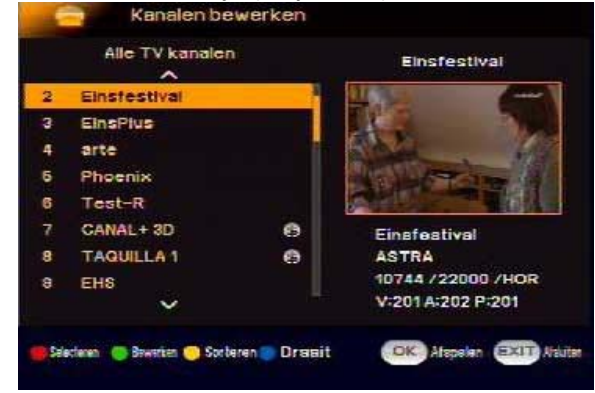

Dit menu wordt gebruikt om een kanalenlijst te creëren of te rangschikken. Druk op de menutoets, en selecteer: 'Kanalen bewerken' met behulp van pijl RECHTS toets en druk op de OK toets. Met behulp van pijltoets LINKS of RECHTS kan er geschakeld worden tussen TV en Radiolijst Selecteer een of meer kanalen om te verplaatsen met de pijltoets OMHOOG of OMLAAG, druk dan op de RODE toets om het desbetreffende kanaal te bevestigen. Druk op de BLAUWE toets en verplaats de geselecteerde kanalen

met de pijltoets OMHOOG of OMLAAG naar de nieuwe gewenste positie, en druk op de BLAUWE toets om te bevestigen.

Na het bewerken van de kanalen en een druk op de EXIT toets kan de nieuwe zenderlijst bevestigd worden door het indrukken van de OK toets. Indien de nieuwe volgorde niet gewenst is, kan dit proces geannuleerd worden door te drukken op de pijltoets LINKS en de OK toets.

### **Vergrendelen of ontgrendelen**

### **7.B. Editeren kanalen**

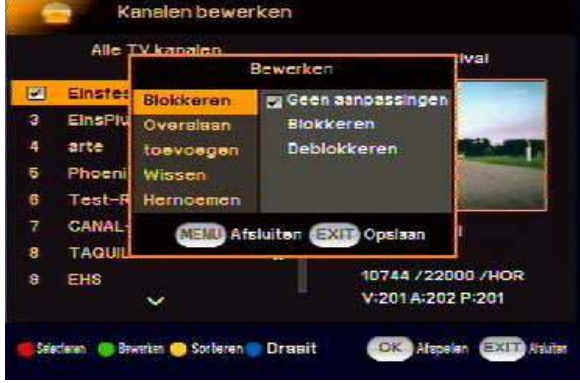

**Deze menu voor volgende functies Blokkeren - Blokkeren en voor volgende functies Blokkeren - Blokkeren en** deblokkeren kanalen **Overslaan** – Sla een kanaal over **Toevoegen** - Toevoegen aan favorietenlijst 1 tot en met 8 **Wissen** – kanalen verwijderen **Hernoemen** - Naam van kanaal wiizigen

> Selecteer een kanaal met pijltoets OMHOOG of OMLAAG en druk op de RODE toets om te bevestigen. Druk op de GROENE toets geeft diverse mogelijkheden om de gemarkeerde kanalen in een submenu te behandelen.

Verplaats de cursor van de positie BLOKKEREN naar de rechterkant door te drukken op de pijltoets RECHTS. Blokkeren van het gekozen kanaal kan met de pijltoets OMLAAG en wordt bevestigd met de OK toets. Deblokkeren van een kanaal, gebeurt met pijltoets OMLAAG en wordt bevestigd met de OK toets.

### **Overslaan of terugzetten**

Verplaats de cursor naar de positie om een kanaal over te slaan met de pijltoets OMLAAG, en druk op de pijltoets RECHTS. Het gekozen kanaal om over te slaan kan met de pijltoets OMLAAG en bevestigd worden met de OK toets. Een overgeslagen kanaal terugzetten, kan met de pijltoets OMLAAG en te bevestigen met de OK toets.

### **Toevoegen aan favorietlijst**

Verplaats de cursor met de pijltoets OMLAAG naar de toevoeg positie en druk de pijltoets RECHTS. Voeg de geselecteerde kanalen met de pijltoets OMLAAG tot de overeenkomstige favorietlijst en bevestig met de OK toets.

### **Verwijderen kanaal**

Verplaats de cursor naar de te wissen positie met de pijltoets OMLAAG en druk de pijltoets RECHTS. Het geselecteerde kanaal wissen met de OK toets.

### **Hernoem kanaal**

Verplaats de cursor naar de positie van het te hernoemen kanaal met de pijltoets OMLAAG en druk op de pijltoets RECHTS. Druk op OK toets en het toetsenbord zal verschijnen. Er kan nu een andere naam ingegeven worden. Sla de nieuwe naam op door de RODE toets in te drukken.

Opmerking: Na het bewerken van de kanalen en op de EXIT toets te drukken wordt de nieuwe zenderlijst bevestigd door op de OK toets te drukken. Indien de wijzigingen niet gewenst zijn, kan dit proces geannuleerd worden door de pijltoets LINKS in te drukken en de OK toets om te bevestigen.

### **7.C Kanalen rangschikken**

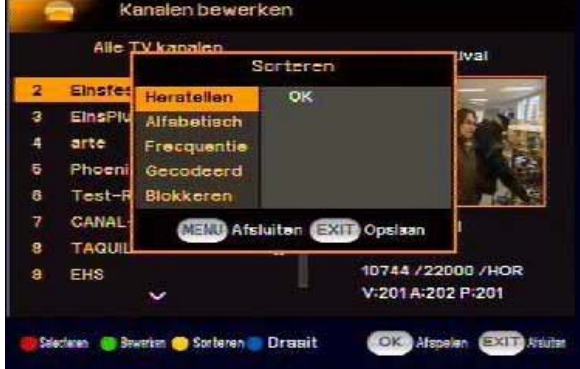

Dit menu wordt gebruikt om alle TV -of radiolijsten te rangschikken door 5 verschillende methoden. Selecteer alle TV -of RADIO zenderlijsten met de pijltoets RECHTS of LINKS en druk op de GELE toets om het sorteermenu te selecteren. Een aantal opties om de kanalen te sorteren zijn aangegeven.

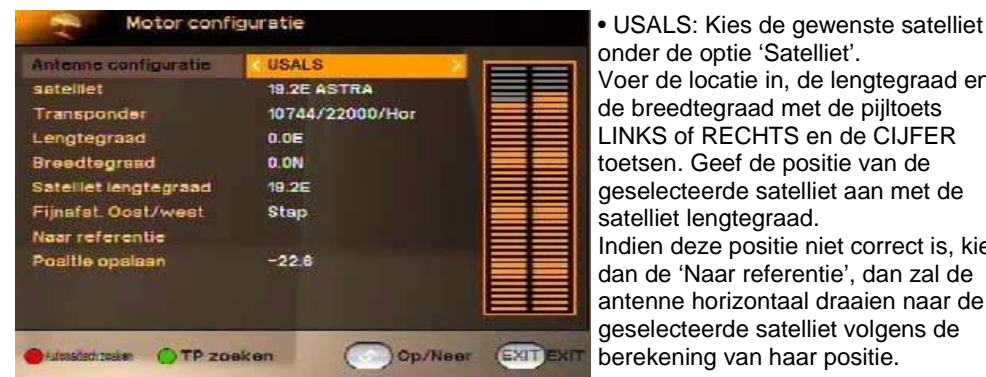

**8.C Motor Configuratie**

Motor configuratie

DiSEqC 12

Stop

Stap

 $\Omega$ 

**19 2E ASTRA** 10744/22000/Hor

Antenne configuratie

Flinafst Oost/west

**Dogitia horhorchange** Naar referentie Selecteer motor index

Oldeslatesian OTP zoeken

Naar sat Positie Positie opsiaan

satelliet

Transponder Stellinier in Dragi opat/west

Indien de DiSEqC 1.2 of USALS gebruikt wordt bij de motor instelling, dan zal de

correcte positie van de gewenste satelliet verkregen worden

Op/Neer

**EXIT EXI** 

• DiSEqC 1.2: Kies de gewenste satelliet uit de lijst. Druk de RODE toets voor het automatisch zoeken of de GROENE toets voor het TP zoeken.

De fiinafstelling van de antenne wordt in het menu "Fijnafst. Oost/West" uitgevoerd, stap per stap met de pijltoets LINKS en RECHTS Sla tenslotte de beste positie op na de fijnafstelling.

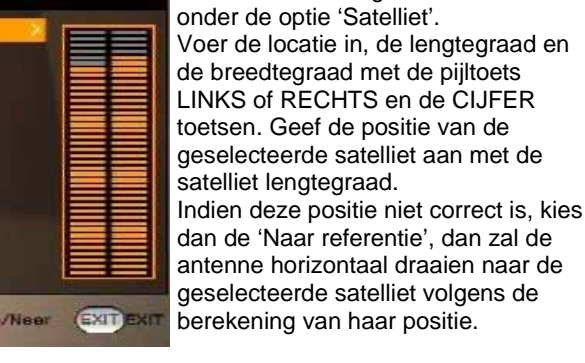

## **8.BScannen van kanalen**

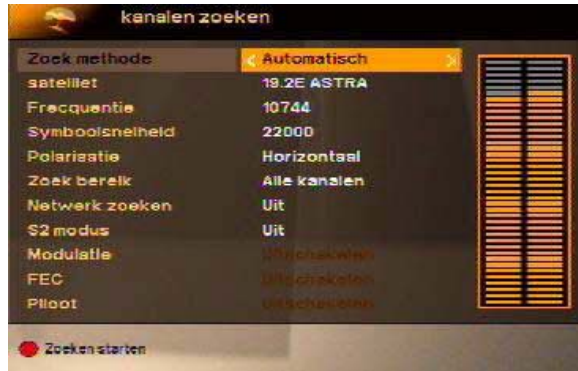

Er zijn twee opties om de omroep programma's te scannen. Als de parameters van de kanalen bekend zijn, selecteer dan de manuele zoekmode en geef de gekende parameters in. Anders kan de **Auto mode** gebruikt worden, waar alle frequenties zullen gescand worden

In de **automatische zoekmode**, ga naar satelliet door de toets OMLAAG in te drukken en klik op OK toets om in de satellietlijst te komen en de gewenste satellieten te kiezen,

druk dan op OK toets. Na op de EXIT toets te drukken zal de desbetreffende satellietinfo getoond worden op frequentie, symbol rate, polarisatie en zoekbereik. Het zoekbereik kan ENKEL veranderd worden in vrije kanalen, gecodeerde kanalen en TV kanalen door de pijltoets LINKS of RECHTS in te drukken. Met de RODE toets kan het automatisch zoeken van de gewenste satellieten gestart worden.

Als het netwerk zoeken optie op "Aan" gekozen wordt, zal de digitale ontvanger een controle uitvoeren en de up-to-date informatie van de kanalen zoeken, maar het duurt langer.

### **Handmatig zoeken.**

.

Selecteer *handmatig zoeken* mode door op pijltoets LINKS of RECHTS te drukken. Ga naar een satelliet door op toets OMLAAG te drukken en dan op de OK toets om in de satellietlijst te komen, kies nu de gewenste satelliet en druk op de OK toets.

Na de EXIT toets te drukken zal de desbetreffende satellietinfo getoond worden met de frequentie, symbol rate, polarisatie en het zoekbereik. Selecteer de frequentie van de gewenste satelliet met behulp van de OK toets en pijltoets OMHOOG of OMLAAG, en bevestig met de OK toets.

Als de vereiste frequentie niet beschikbaar is, voer dan de frequentie in met behulp van de 0-9 toetsen van de afstandsbediening en bevestig met de OK toets. Met de nieuwe frequentie moet ook de symbol rate en de polarisatie ingegeven worden. Het zoekbereik kan enkel worden veranderd voor vrije kanalen, gecodeerde kanalen en Tv-kanalen door de pijltoets LINKS of RECHTS te drukken. Met de RODE toets kan het AUTO zoeken van de gewenste frequentie gestart worden.

### **Bewerken**

Zolang het EDIT menu niet verlaten wordt, kunnen alle kanalen bewerkt worden door te drukken op de pijltoets RECHTS, druk op de OK toets en de EXIT toets voor bevestiging. De lijst met kanalen zal worden veranderd in de status van voor de start van het menu bewerking.

### **Alphabet: A-Z of Z-A:**

Verplaats de cursor naar Alfabet positie met de pijltoets OMLAAG en dan de pijltoets RECHTS. De zenderlijst kan alfabetethisch gesorteerd worden van A\_Z of Z\_A door te drukken op de pijltoetsen OMLAAG of OMHOOG. Druk op de OK toets en EXIT toets voor bevestiging.

### **Frequentie:**

Verplaats de cursor naar positie Frequentie met de pijltoets OMLAAG en druk vervolgens op de pijltoets RECHTS. Druk op OK toets en EXIT toets voor bevestiging.

### **Gecodeerd: CAS-nummer of FTA**

Verplaats de cursor naar de gecodeerde positie met de pijltoets OMLAAG en druk nadien op de pijltoets RECHTS. De lijst met kanalen te beginnen van CAS (gecodeerd) of gratis (FTA) kanalen. Druk op OK toets en EXIT toets voor de bevestiging.

### **Vergrendeld of ontgrendeld**

Verplaats de cursor naar de vergrendelde positie met de pijltoets OMLAAG en druk op de pijltoets RECHTS. De kanalen van de zenderlijst kunnen vergrendeld of ontgrendeld worden. Druk op OK toets en EXIT toets voor bevestiging.

# **7.D Editeren favoriete kanalen**

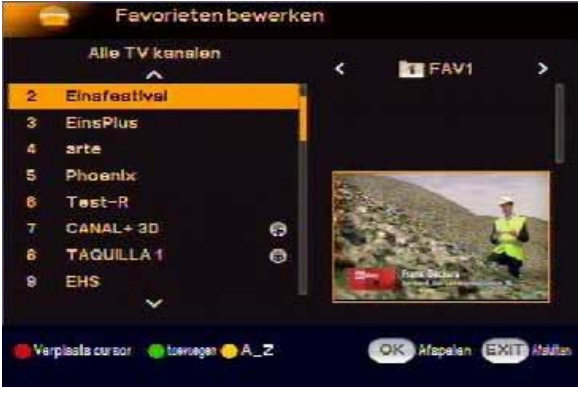

 $16$ 

Dit menu wordt gebruikt om een lijst te maken voor favoriete kanalen Druk op de menutoets, selecteer '*Bewerken favoriete Kanalen'* met behulp van de pijltoetsen RECHTS en OMLAAG en druk op de OK toets. Gebruik pijltoetsen LINKS of RECHTS om te schuiven tussen TVen Radiolijst. Selecteer zenders om naar de favorietlijst te verplaatsen met de pijltoetsen OMHOOG of OMLAAG en

druk op de GROENE toets om deze toe te voegen. Druk vervolgens op de OK toets om op te slaan.

Met de RODE toets kan de cursor verplaatst worden naar een favorietenlijst of terug naar de algemene kanalenlijst. In de favorietenlijst kunnen de kanalen verwijderd worden door het indrukken van de GROENE toets. Er kunnen verschillende favorietenlijsten gemaakt worden. Wijzig het favorietenlijst nummer met pijltoets LINKS of RECHTS in te drukken terwijl de cursor verschoven wordt naar de favorietenlijst door de RODE toets.

### **8 Installatie**

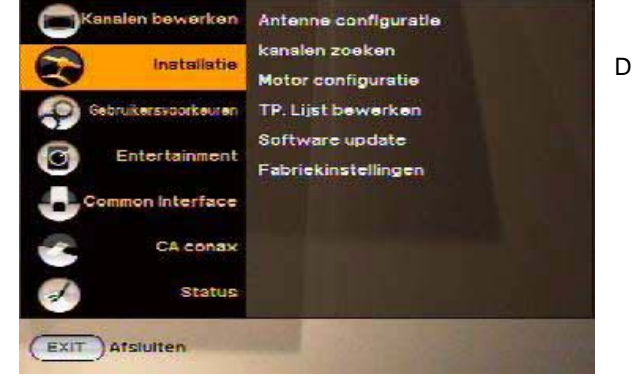

Dit menu omvat het volgende:

- Antenne configuratie
- Kanalen zoeken
- Motor configuratie
- TP Lijst bewerken
- Software update
- Fabrieksinstellingen

### **8.A. Antenne configuratie**

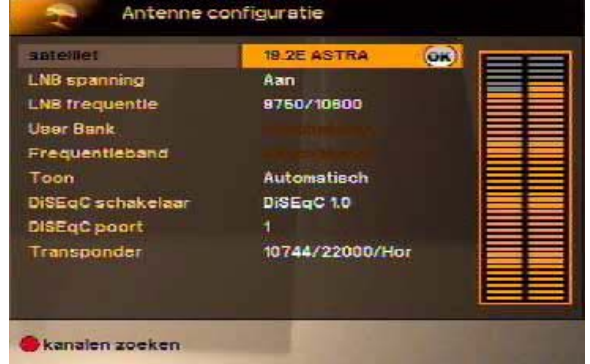

**17** 

Alvorens een 'kanalen zoeken' uit te voeren, moeten de antenneinstellingen geconfigureerd worden volgens het gebruikte antennesysteem.

De digitale ontvanger beschikt over een databank van omroepsatellieten en hun transponders, met de volgende informatie: positie van de satelliet, het frequentie bereik, symbol rate, polarisatie en LNB frequentie die overeenkomt met het frequentiebereik. Dus hoeft het niet om de LNB frequentie parameter op te geven.

Wordt er gekozen voor de andere satellietoptie om een satelliet te specificeren die niet in de lijst met satellieten vermeld is, is het mogelijk dat de juiste LNB frequentie moet ingegeven worden.

Deze digitale ontvanger kan gebruikt worden met zowel een vaste antenne als met een gemotoriseerde antenne. De antenne-instellingen moeten geconfigureerd worden volgens het antenne systeem en in de volgende volgorde:

**Satelliet:** Druk op OK toets en selecteer de gewenste satelliet door de pijltoetsen OMHOOG of OMLAAG in te drukken en bevestigingsdruk op OK toets.

**LNB Voeding:** De LNB voeding kan met de PIJLTOESTEN LINKS en RECHTS op, aan, uit, verticaal of horizontaal ingesteld worden. Voor een enkelvoudige, dubbele of GSO installaties moet de voeding in de 'AAN' mode staan.

**LNB Frequentie:** Controleer de LNB frequentie en selecteer door op de OK toets te drukken, de pijltoetsen OMHOOG of OMLAAG indrukken en druk dan op de OK toets voor bevestiging.

**Toneburst:** Voor Toneburst selecteert: "*Toneburst schakelaar*" of stel Automatisch in.

**DiSEqC Switch:** De digitale ontvanger is ontworpen om compatibel te zijn met DiSEqC schakelaars. Het is mogelijk om verschillende antennes aan te sluiten op een digitale ontvanger door DiSEqC schakelaars te gebruiken. De gewenste schakelaar kan met behulp van pijltoetsen LINKS en RECHTS geschakeld worden.

• DiSEqC 1.0 schakelaar maakt het mogelijk te schakelen tussen maximaal vier satelliet bronnen: Poort 1 tot 4.

• DiSEqC 1.2. De draaibare antenne draait horizontaal naar de gewenste horizontale satellieten

• USALS, Berekent de posities van alle beschikbare satellieten vanaf de ingegeven locatie. Vergeleken met DiSEqC 1.2, is het niet langer nodig om handmatig te zoeken en elke satelliet positie op te slaan. Enkel eenmalig op een bekende satelliet positie afstellen is voldoende. Als de ontvangen kwaliteit niet goed is, kan de kwaliteit van elke ontvangen transponder gecontroleerd worden, en de beste van de transponder lijst gekozen worden.

**DiSEqC Poort:** Wanneer DiSEqC 1.0 gebruikt wordt kunnen de poorten 1 tot 4 geselecteerd worden door pijltoetsen LINKS of RECHTS in te drukken.

**Transponder:** De transponders van de gewenste satelliet kunnen gekozen worden en de signaalsterkte kan gecontroleerd worden met behulp van de OK toets en de pijltoetsen OMHOOG of OMLAAG in te drukken.

Het signaal en de kwaliteit van de transponderfrequentie kunnen na de bevestiging door de OK toets in te drukken bekeken worden.